# **PREBOOKING vanuit het perspectief van de burger**

- Voorgestelde tijdstippen bevestigen
- Afspraken wijzigen
- Afspraken annuleren
- Vaccinatie weigeren

## Uitnodigingsmail met prebooking

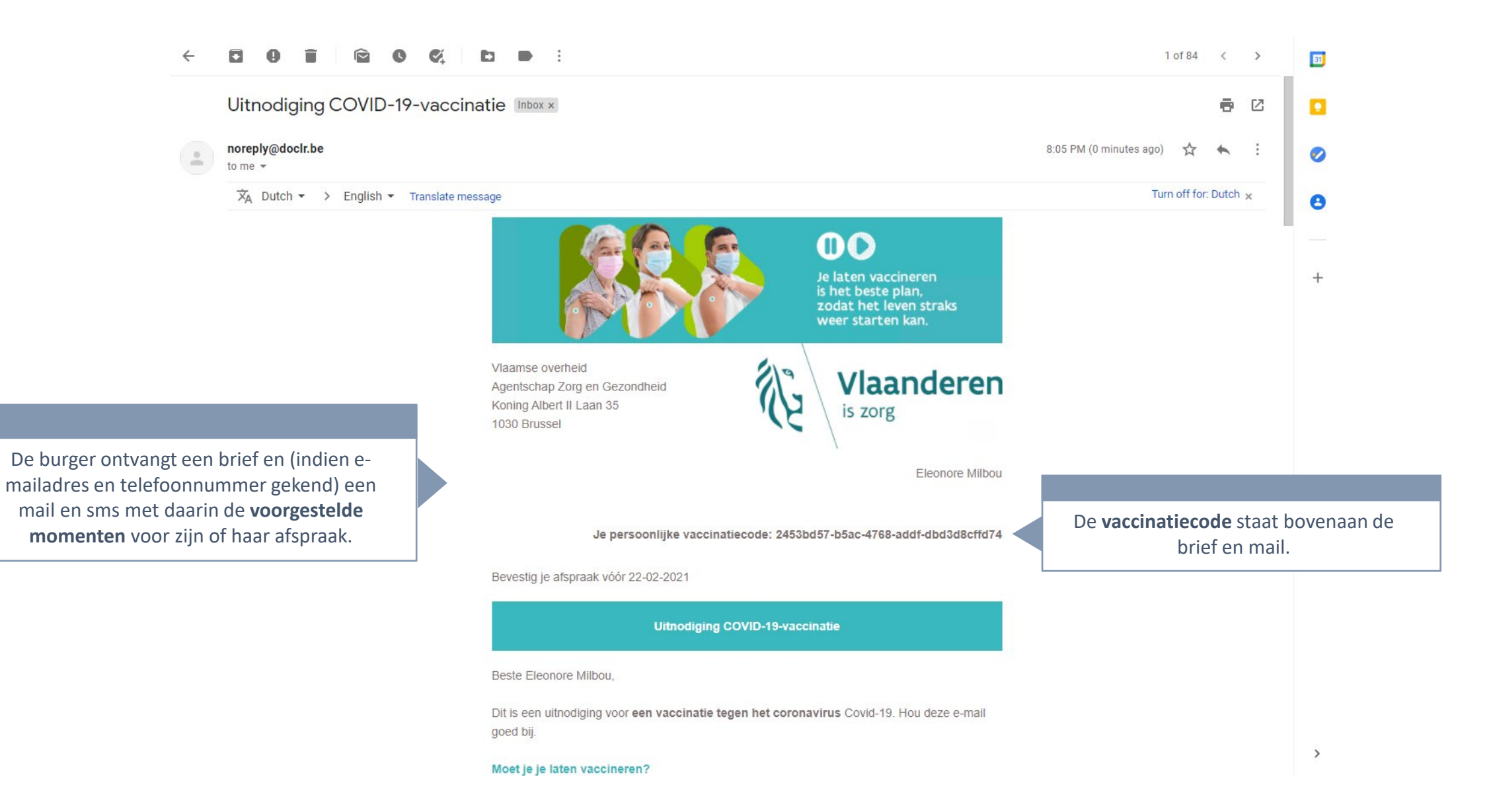

## Uitnodigingsmail met prebooking

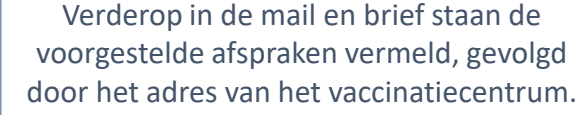

#### Wanneer laat je je vaccineren?

Je krijgt 2 vaccinaties:

· Eerste vaccinatie op 22-02-2021, om 09:00 uur · Tweede vaccinatie op 17-05-2021 om 09:00 uur

Dit zal gebeuren in het vaccinatiecentrum

**DXC FR Test** Blankenbergelaan 2 C 2800 Mechelen

Noteer deze 2 afspraken in je agenda.

Afspraak bevestigen of aanpassen

Werkt de knop niet? Dan kan je de volgende link gebruiken: https://acc-vaccincentre. doclr.be/test-dxc/patient#l/confirmvaccin?code=2453bd57-b5ac-4768-addf-dbd3d8cffd74

Via de knop of de url eronder kan de burger de afspraak bevestigen of wijzigen.

#### Wat moet je doen?

Bevestig vóór 22-02-2021 dat je komt. Kan je absoluut niet op deze momenten? Maak dan nieuwe afspraken.

- · Surf naar https://acc-vaccincentre.doclr.be/test-dxc/patient, meld je aan met je vaccinatiecode 2453bd57-b5ac-4768-addf-dbd3d8cffd74 en bevestig
- Of laat u bijstaan door familie of vrienden om dit te doen
- Of bel naar 016664368

De voorgestelde momenten bevestigen in de applicatie

### Afspraken bevestigen via de url in de e-mail

#### Wanneer laat je je vaccineren?

Je krijgt 2 vaccinaties:

- · Eerste vaccinatie op 22-02-2021, om 09:00 uur
- · Tweede vaccinatie op 17-05-2021 om 09:00 uur

Dit zal gebeuren in het vaccinatiecentrum

**DXC FR Test** Blankenbergelaan 2 C 2800 Mechelen

Noteer deze 2 afspraken in je agenda.

Klik op de knop of gebruik de url eronder.

Afspraak bevestigen of aanpassen

Werkt de knop niet? Dan kan je de volgende link gebruiken: https://acc-vaccincentre. doclr.be/test-dxc/patient#l/confirmvaccin?code=2453bd57-b5ac-4768-addf-dbd3d8cffd74

#### Wat moet je doen?

Bevestig vóór 22-02-2021 dat je komt. Kan je absoluut niet op deze momenten? Maak dan nieuwe afspraken.

- · Surf naar https://acc-vaccincentre.doclr.be/test-dxc/patient, meld je aan met je vaccinatiecode 2453bd57-b5ac-4768-addf-dbd3d8cffd74 en bevestig
- Of laat u bijstaan door familie of vrienden om dit te doen
- Of bel naar 016664368

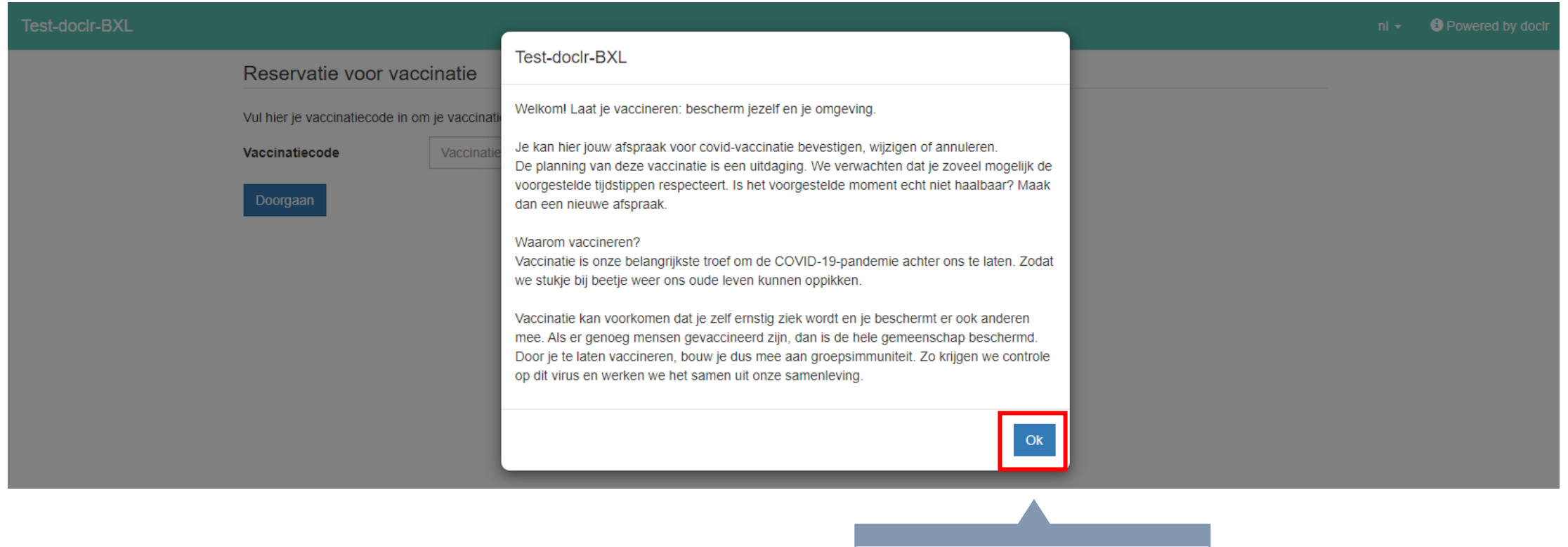

Je ziet eerst een **welkomstbericht**. Klik op 'Ok' om verder te gaan.

### Reservatie voor vaccinatie

Vul hier je vaccinatiecode in om je vaccinatiemoment te reserveren

### Vaccinatiecode

cf6e294e-953e-4368-b75d-360f64c13f26

Je **vaccinatiecode** staat vooraf ingevuld. Is dat niet zo? Dan kan je hem overnemen vanuit de e-mail of de brief.

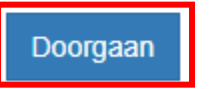

### Bevestig uw afspraak

Hieronder staat een overzicht van je nog te bevestigen afspraken. Gelieve de afspraken zo snel mogelijk te bevestigen.

Je wordt gevaccineerd met het vaccin van Astrazeneca.

Uitleg over Astrazeneca vaccin die ook in de uitnodigingsmail komt te staan

Ik wens niet te worden gevaccineerd

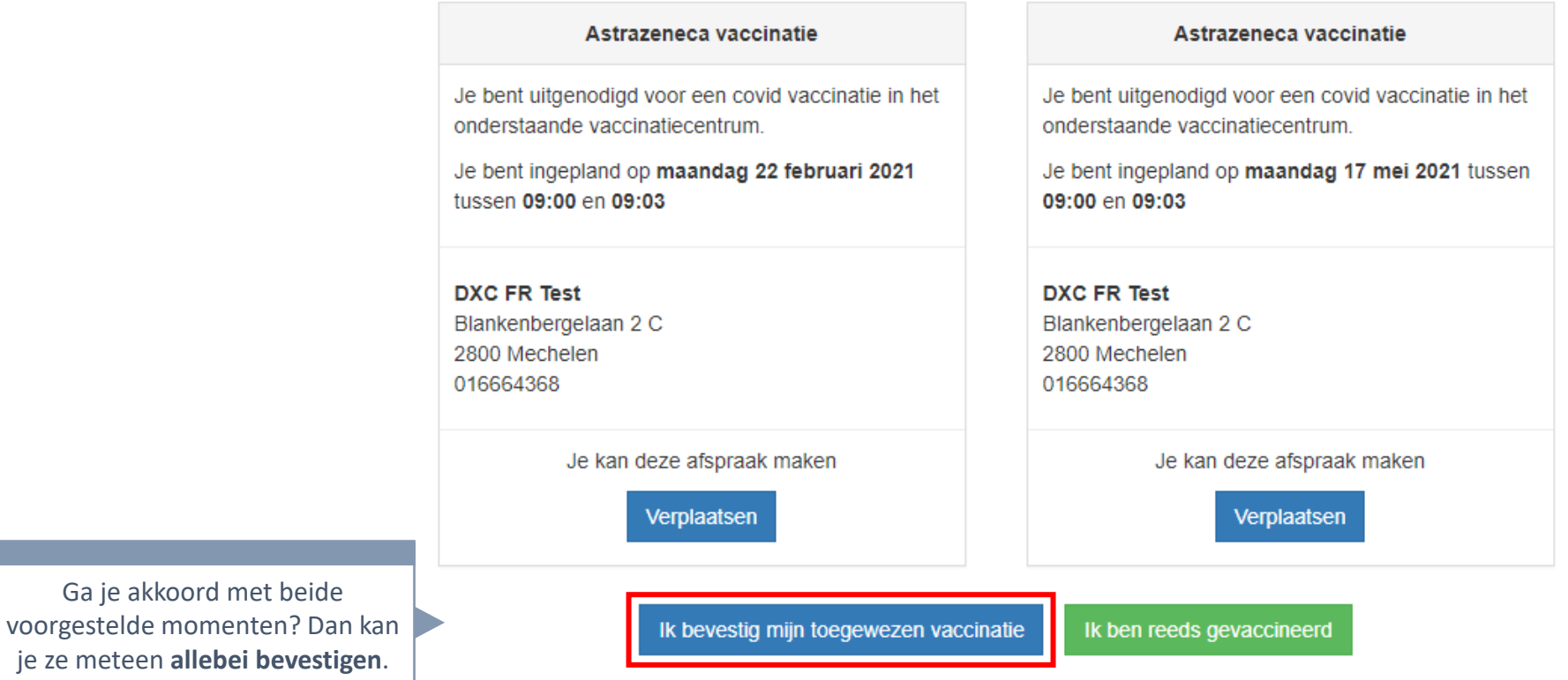

### Bevestig uw afspraak

Ik heb kennis genomen van onderstaande informatie

en bied me vrijwillig aan voor vaccinatie

Ja **Nee**  Lees de tekst goed na en klik op 'Ja' als je zeker bent dat je gevaccineerd kan worden.

- . Als je ooit een onmiddellijke of ERNSTIGE allergische reactie had na een vorig vaccin of na inname van een geneesmiddel waarvoor je dringende medische zorgen nodig had: CONTACTEER JE HUISARTS om te bespreken of vaccinatie aangewezen is
- . Als je momenteel symptomen van een infectie hebt (zoals koorts boven 38°): maak pas een afspraak voor vaccinatie als je volledig genezen bent.
- . Als je recent een coronatest hebt ondergaan die positief was en je hebt geen ziekteklachten ontwikkeld: stel je afspraak voor vaccinatie uit tot 14 dagen na de positieve test
- . Als je recent een coronatest hebt ondergaan die positief was en je hebt ziekteklachten ontwikkeld: stel je afspraak voor vaccinatie uit tot 14 dagen na genezing en contacteer je huisarts
- Als je zwanger bent, mag je gevaccineerd worden. Heb je nog vragen hierover, dan bespreek je dit best vooraf met je behandelend arts

Bevestigen

Terug

### Bevestiging vaccinatie

Proficiat, je afspraak voor je COVID-19-vaccinatie is bevestigd! Noteer je afspraak goed in je agenda. Je ontvangt nog een e-mail of sms met de bevestiging van je afspraken als wij over je e-mailadres of gsm-nummer beschikken.

### Niet vergeten:

Breng je identiteitskaart en uitnodigingsbrief mee.

Draag een mondmasker: een chirurgisch of stoffen masker, geen bandana of sjaal.

Je krijgt een vaccinatie in je bovenarm. Draag hiervoor makkelijke kleding.

Kom alleen, behalve als je hulp nodig hebt.

Als je symptomen van een infectie hebt (zoals koorts boven 38°), annuleer deze afspraak dan en reserveer opnieuw wanneer je genezen bent. Meer info over COVID-19 en de vaccinatiecampagne vind je op www.laatjevaccineren.be.

### Tot binnenkort!

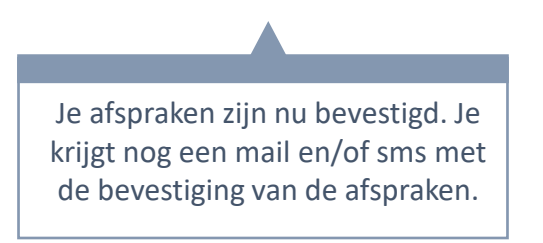

### Afspraken bevestigen: sms

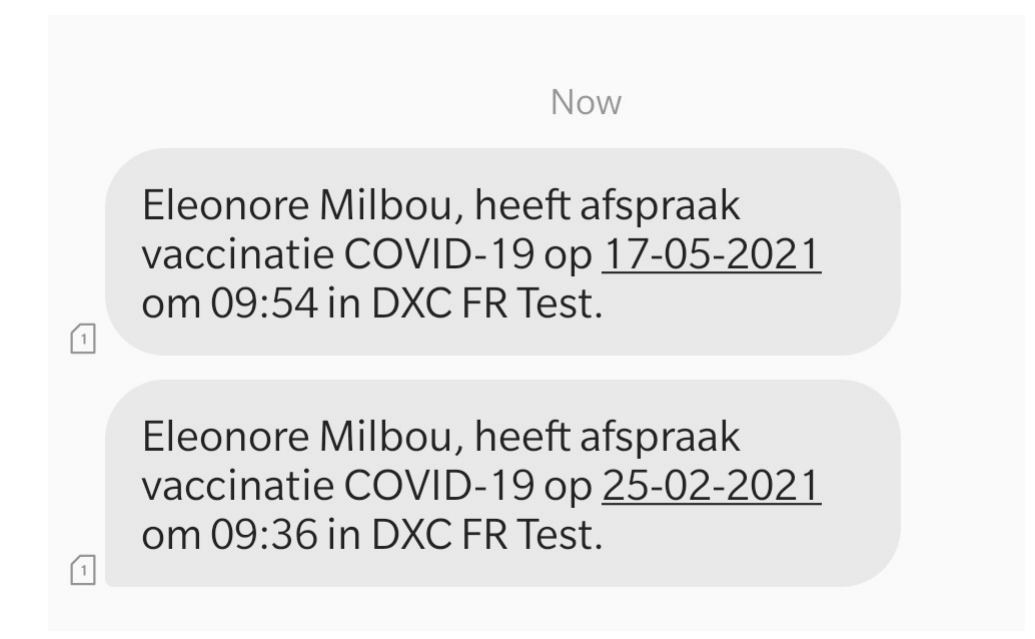

## Afspraken bevestigen: bevestigingsmail

Onderaan de bevestigingsmail vind je een knop om je **gemaakte afspraken te annuleren**. Je kan daarna een nieuwe afspraak maken indien nodig.

Afspraak annuleren?

Klik op de knop om uw afspraak online te annuleren:

Afspraak annuleren

Werkt de knop niet? Gebruik dan deze link: https://acc-vaccincentre.doclr.be/test-dxc/patient#!/ annuleerafspraak/be162186-0d83-4f11-a0ca-69259f96af6f of neem contact op met het vaccinatiecentrum op 016664368.

Dit is een automatisch gegenereerde e-mail. Reacties op dit bericht worden niet beantwoord.

Gebruik de knop of de link eronder om naar de agenda-omgeving te gaan.

Als je je eerste afspraak annuleert, **wordt de tweede automatisch ook geannuleerd**.

Een nieuw moment kiezen voor één of beide vaccinatie-afspraken

## Afspraken wijzigen via de url in de e-mail

#### Wanneer laat je je vaccineren?

Je krijgt 2 vaccinaties:

- · Eerste vaccinatie op 22-02-2021, om 09:00 uur
- · Tweede vaccinatie op 17-05-2021 om 09:00 uur

Dit zal gebeuren in het vaccinatiecentrum

**DXC FR Test** Blankenbergelaan 2 C 2800 Mechelen

Noteer deze 2 afspraken in je agenda.

Klik op de knop of gebruik de url eronder.

Afspraak bevestigen of aanpassen

Werkt de knop niet? Dan kan je de volgende link gebruiken: https://acc-vaccincentre. doclr.be/test-dxc/patient#l/confirmvaccin?code=2453bd57-b5ac-4768-addf-dbd3d8cffd74

#### Wat moet je doen?

Bevestig vóór 22-02-2021 dat je komt. Kan je absoluut niet op deze momenten? Maak dan nieuwe afspraken.

- · Surf naar https://acc-vaccincentre.doclr.be/test-dxc/patient, meld je aan met je vaccinatiecode 2453bd57-b5ac-4768-addf-dbd3d8cffd74 en bevestig
- Of laat u bijstaan door familie of vrienden om dit te doen
- Of bel naar 016664368

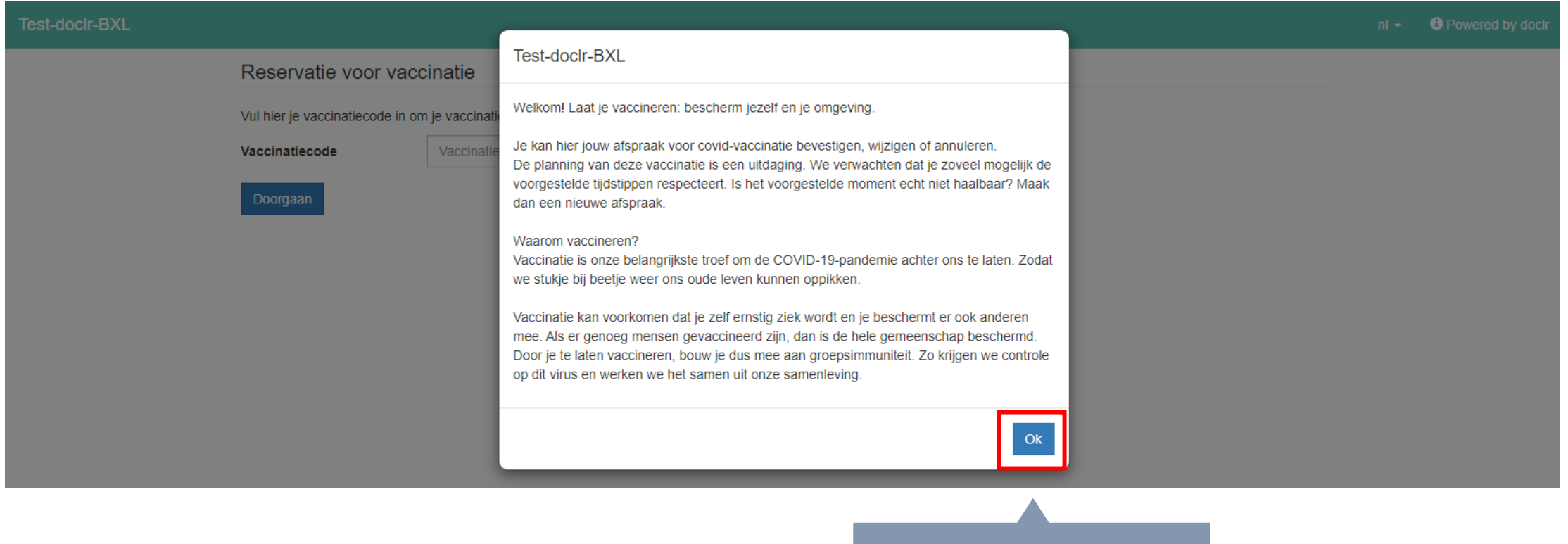

Je ziet eerst een **welkomstbericht**. Klik op 'Ok' om verder te gaan.

### Reservatie voor vaccinatie

Vul hier je vaccinatiecode in om je vaccinatiemoment te reserveren

### Vaccinatiecode

cf6e294e-953e-4368-b75d-360f64c13f26

Je **vaccinatiecode** staat vooraf ingevuld. Is dat niet zo? Dan kan je hem overnemen vanuit de e-mail of de brief.

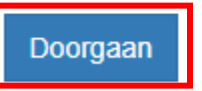

### Bevestig uw afspraak

Hieronder staat een overzicht van je nog te bevestigen afspraken. Gelieve de afspraken zo snel mogelijk te bevestigen.

Je wordt gevaccineerd met het vaccin van Astrazeneca.

Uitleg over Astrazeneca vaccin die ook in de uitnodigingsmail komt te staan

Ik wens niet te worden gevaccineerd

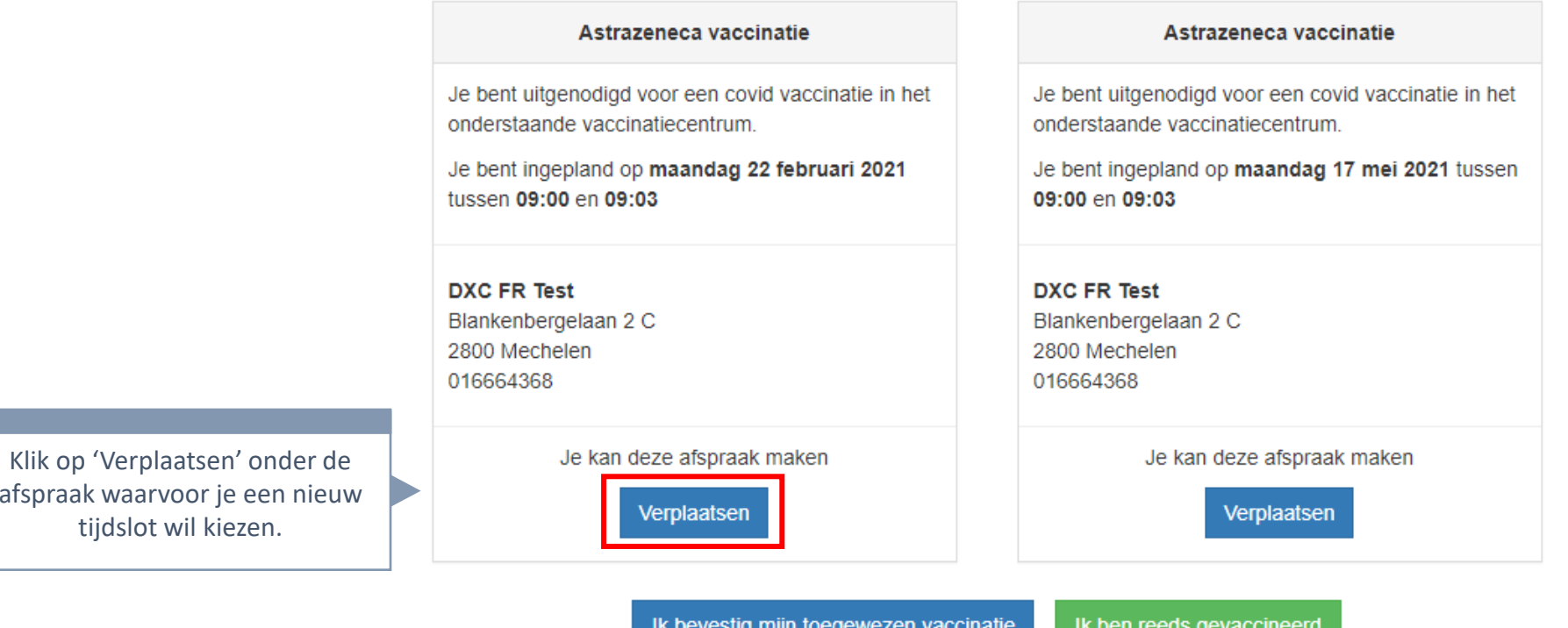

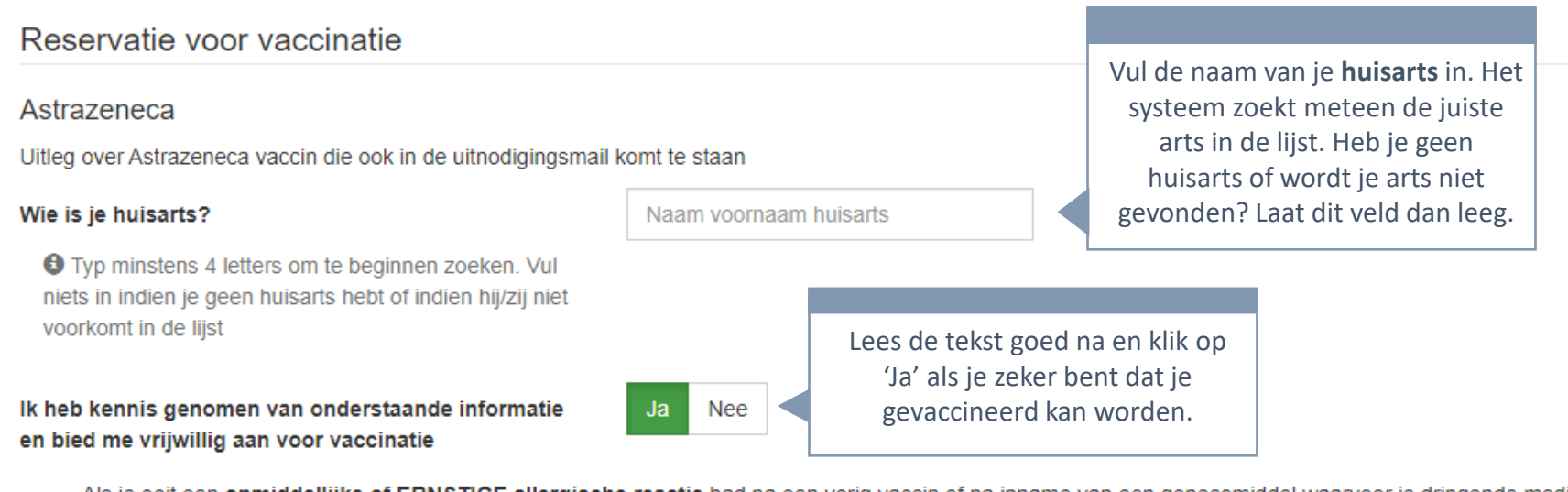

- Als je ooit een onmiddellijke of ERNSTIGE allergische reactie had na een vorig vaccin of na inname van een geneesmiddel waarvoor je dringende medische zorgen nodig had: CONTACTEER JE HUISARTS om te bespreken of vaccinatie aangewezen is
- . Als je momenteel symptomen van een infectie hebt (zoals koorts boven 38°): maak pas een afspraak voor vaccinatie als je volledig genezen bent.
- . Als je recent een coronatest hebt ondergaan die positief was en je hebt geen ziekteklachten ontwikkeld: stel je afspraak voor vaccinatie uit tot 14 dagen na de positieve test
- . Als je recent een coronatest hebt ondergaan die positief was en je hebt ziekteklachten ontwikkeld: stel je afspraak voor vaccinatie uit tot 14 dagen na genezing en contacteer je huisarts
- Als je zwanger bent, mag je gevaccineerd worden. Heb je nog vragen hierover, dan bespreek je dit best vooraf met je behandelend arts

Ik wens niet te worden gevaccineerd

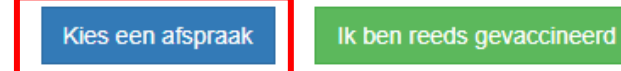

## Afspraken wijzigen – nieuw tijdslot kiezen

Vandaag

 $\ll$   $\lt$   $\gt$   $\gg$ 

Klik op een gekleurd vakje om een afspraak te boeken. Voor uw vaccinatie kan u boeken vanaf 22-02-2021 tot 24-03-2021

maandag 22 februari 2021

In de gele balk zie je binnen welke tijdsperiode je een nieuwe afspraak kan maken voor jouw vaccinatiecode.

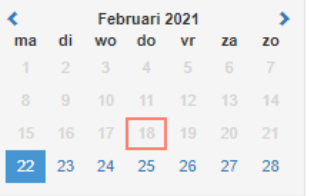

Astrazeneca 1

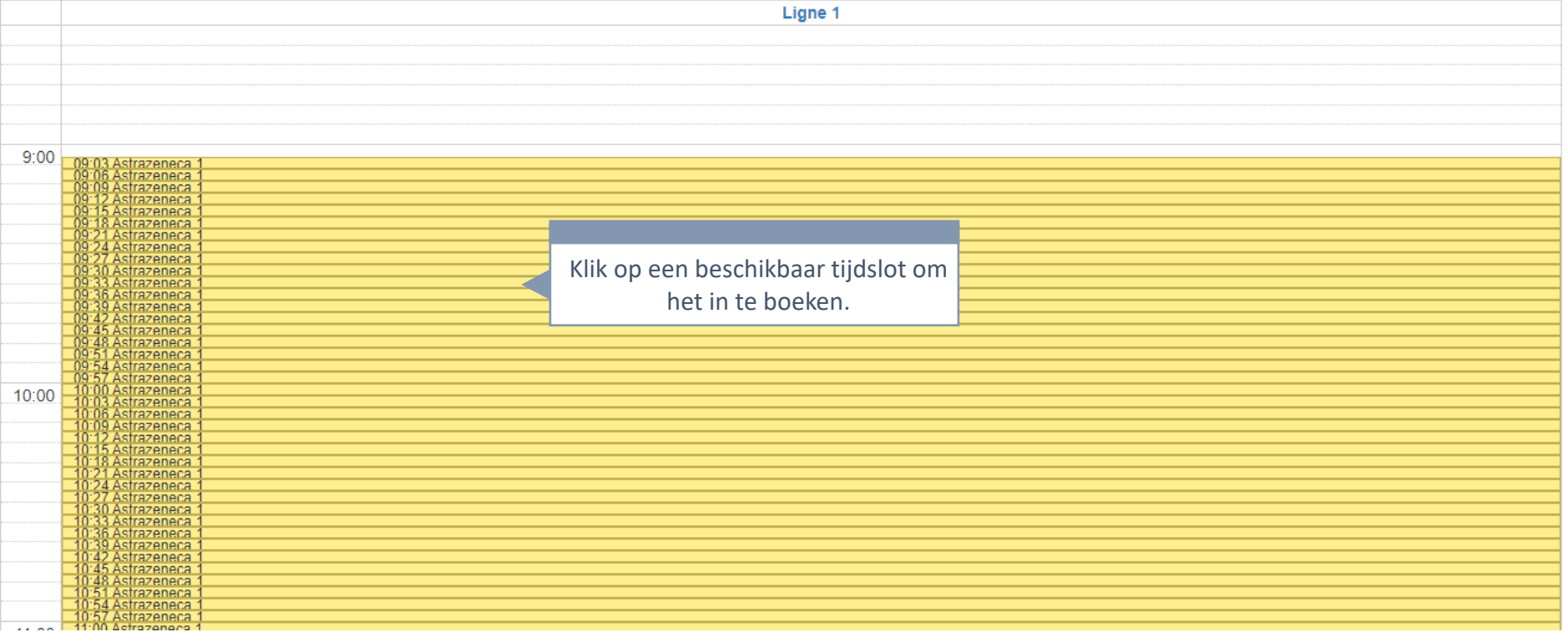

## Afspraken wijzigen – bevestigen

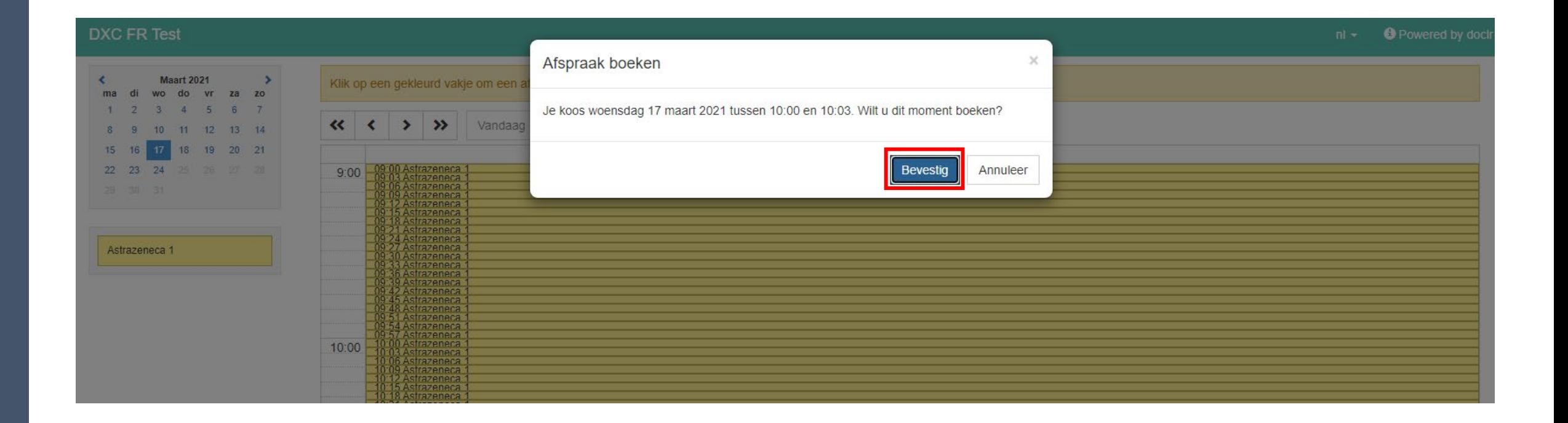

## Afspraken wijzigen - overzicht verifiëren

### Bevestig uw afspraak

Hieronder staat een overzicht van je nog te bevestigen afspraken. Gelieve de afspraken zo snel mogelijk te bevestigen.

Je wordt gevaccineerd met het vaccin van Astrazeneca.

Uitleg over Astrazeneca vaccin die ook in de uitnodigingsmail komt te staan

### Ik wens niet te worden gevaccineerd

De gekozen afspraken volgen elkaar te snel op. Gelieve de eerste afspraak te vervroegen of de tweede afspraak later in te plannen.

Het is mogelijk dat de timing tussen je eerste en je tweede afspraak nu niet meer klopt. Je ziet dan een waarschuwing in de gele balk.

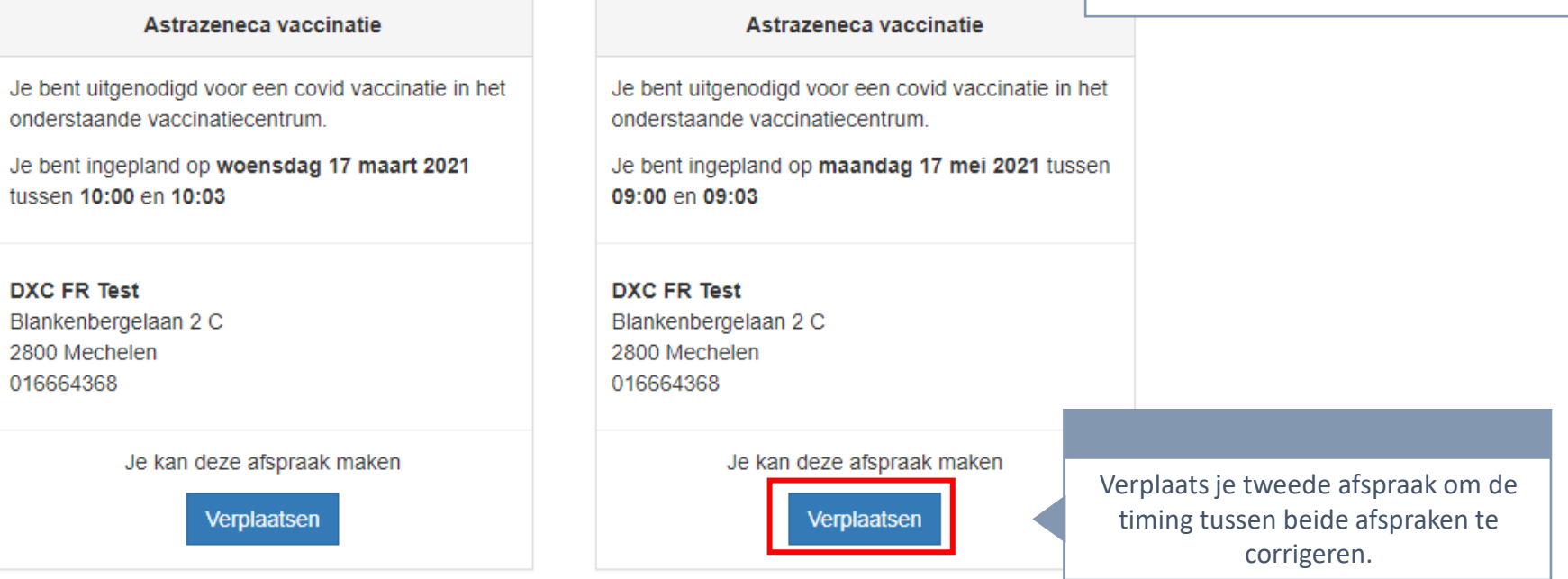

## Afspraken wijzigen – tweede afspraak wijzigen

In de gele balk zie je binnen welke tijdsperiode je een nieuwe afspraak kan maken voor jouw

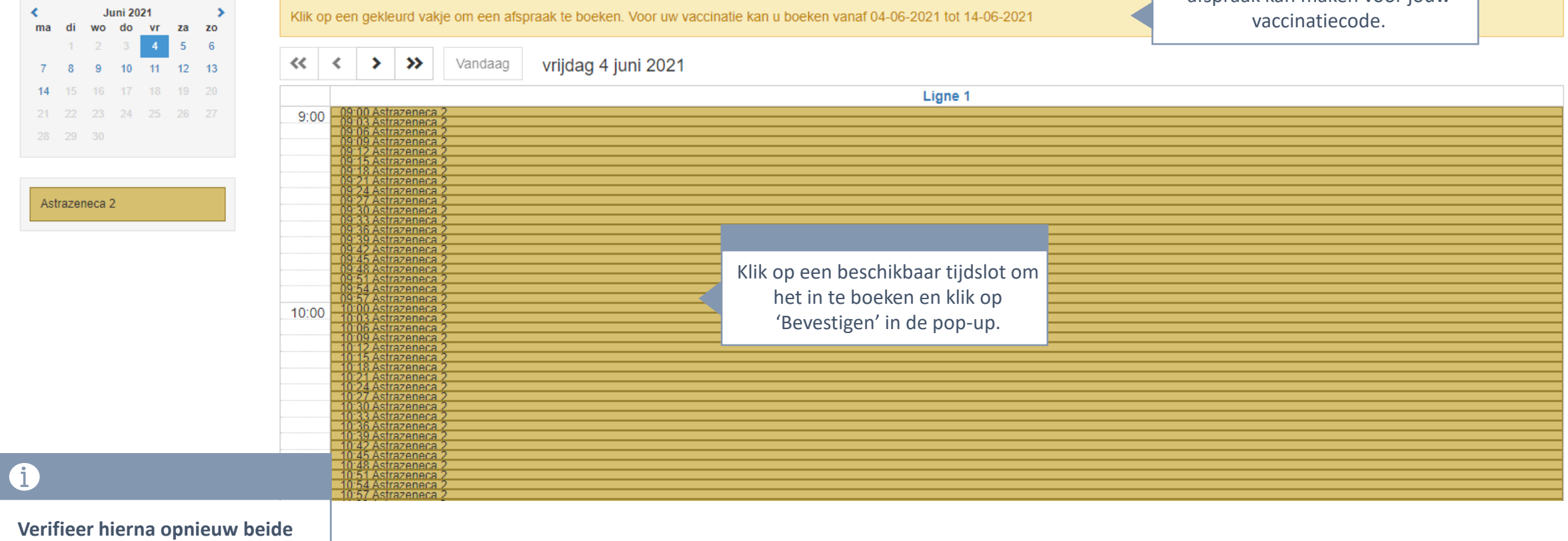

**afspraken** en bevestig ze om je afspraken definitief goed te keuren. Je ontvangt dan een email, sms en brief met de bevestiging van de data.

## Afspraken wijzigen – bevestigingsmail

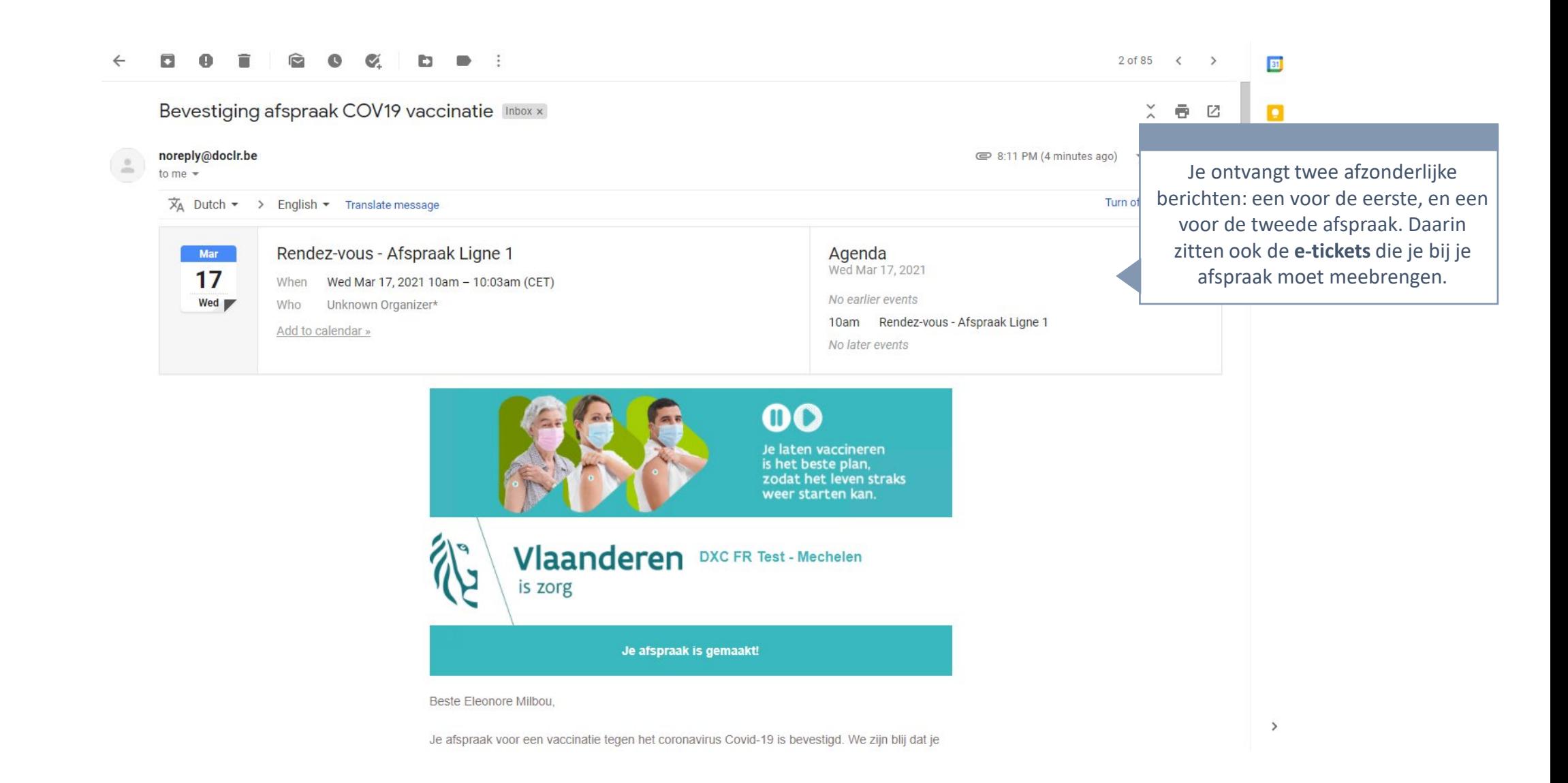

## Afspraken wijzigen: bevestigingsmail

Onderaan de bevestigingsmail vind je een knop om je **gemaakte afspraken te annuleren**. Je kan daarna een nieuwe afspraak maken indien nodig.

Afspraak annuleren?

Klik op de knop om uw afspraak online te annuleren:

Afspraak annuleren

Werkt de knop niet? Gebruik dan deze link: https://acc-vaccincentre.doclr.be/test-dxc/patient#!/ annuleerafspraak/be162186-0d83-4f11-a0ca-69259f96af6f of neem contact op met het vaccinatiecentrum op 016664368.

Dit is een automatisch gegenereerde e-mail. Reacties op dit bericht worden niet beantwoord.

Gebruik de knop of de link eronder om naar de agenda-omgeving te gaan.

Als je je eerste afspraak annuleert, **wordt de tweede automatisch ook geannuleerd**.

# **Afspraken annuleren**

- Je eerste, tweede of beide afspraken annuleren
- Een nieuwe afspraak maken indien nodig

## Vertrek vanuit de bevestigingsmail met je afspraken

Onderaan de bevestigingsmail vind je een knop om je afspraak te **annuleren**.

Afspraak annuleren?

Klik op de knop om uw afspraak online te annuleren:

Afspraak annuleren

Werkt de knop niet? Gebruik dan deze link: https://acc-vaccincentre.doclr.be/test-dxc/patient#!/ annuleerafspraak/be162186-0d83-4f11-a0ca-69259f96af6f of neem contact op met het vaccinatiecentrum op 016664368.

Dit is een automatisch gegenereerde e-mail. Reacties op dit bericht worden niet beantwoord.

Gebruik de knop of de link eronder om naar de agenda-omgeving te gaan.

Als je je eerste afspraak annuleert, **wordt de tweede automatisch ook geannuleerd**.

### Afspraak annuleren

### Wenst u uw afspraak te annuleren?

Wanneer u de annulatie bevestigt, krijgt u een bevestigingsmail met de nodige gegevens om een nieuwe afspraak te boeken.

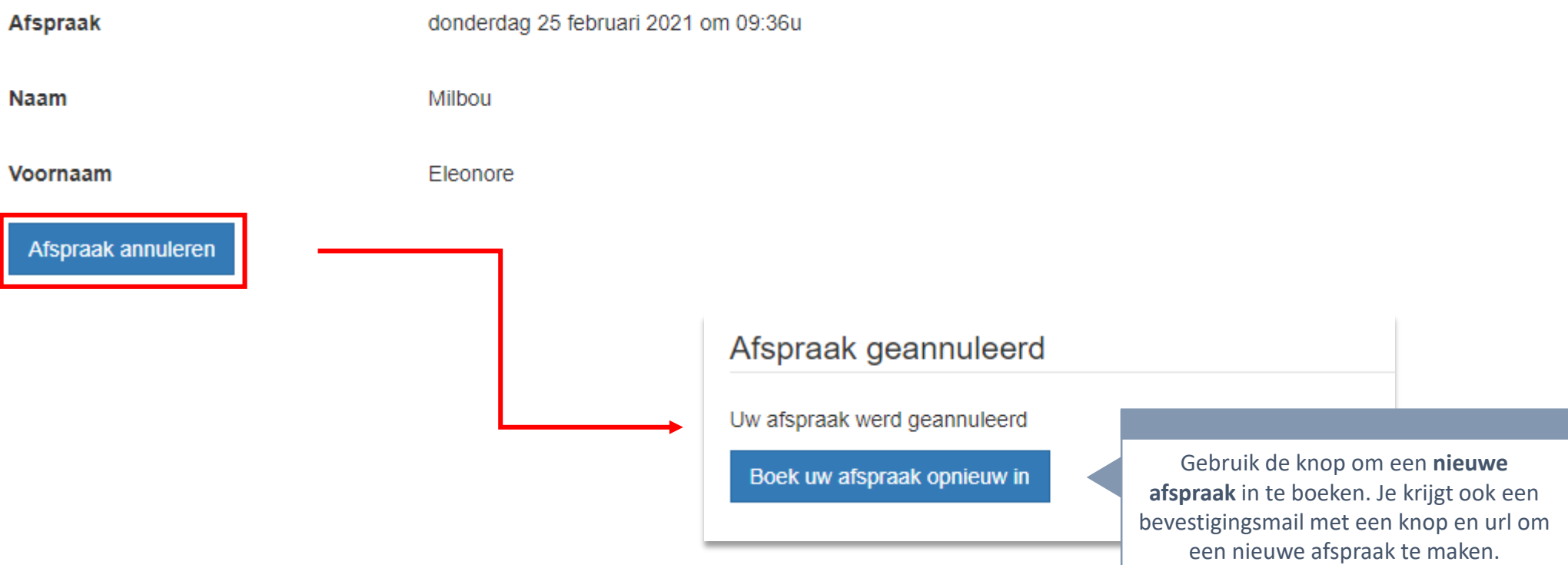

## Afspraak annuleren – bevestiging via mail

#### Annulatie afspraak COVID-19-vaccinatie

#### Beste Eleonore Milbou.

Je afspraak voor vaccinatie tegen het coronavirus COVID-19 op maandag 17/05/2021 om 09:54 in DXC FR Test werd geannuleerd.

### Met onderstaande gegevens kan je een nieuwe afspraak maken om je te laten vaccineren tegen COVID-19.

Gebruik je vaccinatiecode: f692c04d-73b1-400d-aa77-c57912160c7d

Klik op de knop of gebruik de url eronder.

Nieuwe afspraak maken

#### Of bel naar

Werkt de knop niet? Dan kan je de volgende link gebruiken: https://acc-vaccincentre. doclr.be/test-dxc/patient#!/reqistervaccin?code=f692c04d-73b1-400d-aa77-c57912160c7d

#### Heb je nog vragen?

- · Surf dan naar www.laatjevaccineren.be
- Bel naar het informatienummer van de Vlaamse overheid: 1700

Met vriendelijke groeten, **DXC FR Test** 

Dit is een automatisch gegenereerde e-mail. Reacties op dit bericht worden niet beantwoord.

**Now** 

Eleonore Milbou, heeft afspraak vaccinatie COVID-19 geannuleerd. Niet juist? https://acc-vaccincentre .doclr.be/test-dxc/patient of bel 016664368.

 $\sqrt{1}$ 

Eleonore Milbou, heeft afspraak vaccinatie COVID-19 geannuleerd. Niet juist? https://acc-vaccincentre .doclr.be/test-dxc/patient of bel 016664368.

Wanneer je klikt op 'Nieuwe afspraak maken', kan je nieuwe tijdslots kiezen in de agenda van jouw vaccinatiecentrum.

### Afspraak annuleren – bevestiging via sms

 $\sqrt{1}$ 

Now

Eleonore Milbou, heeft afspraak vaccinatie COVID-19 geannuleerd. Niet juist? https://acc-vaccincentre .doclr.be/test-dxc/patient of bel 016664368.

Eleonore Milbou, heeft afspraak vaccinatie COVID-19 geannuleerd. Niet juist? https://acc-vaccincentre .doclr.be/test-dxc/patient of bel 016664368.